## **DesignJet Belt Replacement**

These are the steps you should take to replace a belt system. The pictures shown below are the assembling steps **so you**

**have to start from the bottom** and go up and after a coffee break go down again. Have fun!!

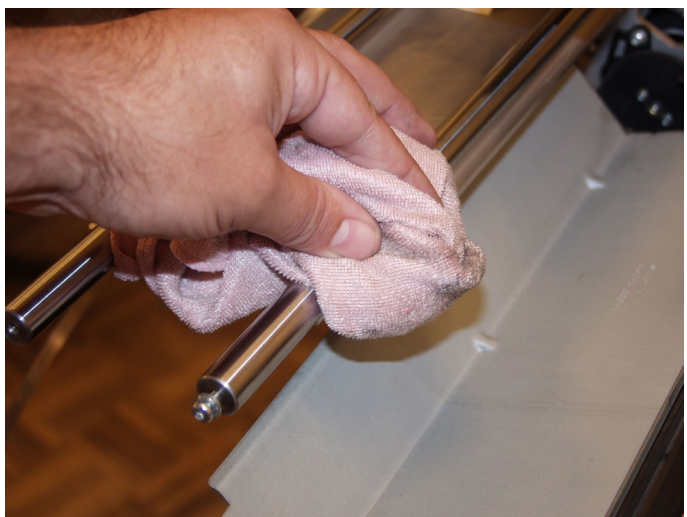

Oil rests are a bad idea (it will contact your new belt). So wipe it all clean. Also remove dust, rubber particles from the old belt.

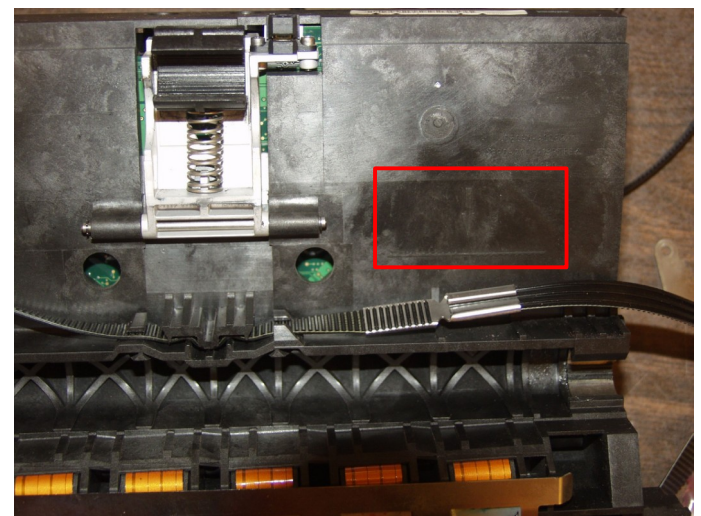

Bottom carriage

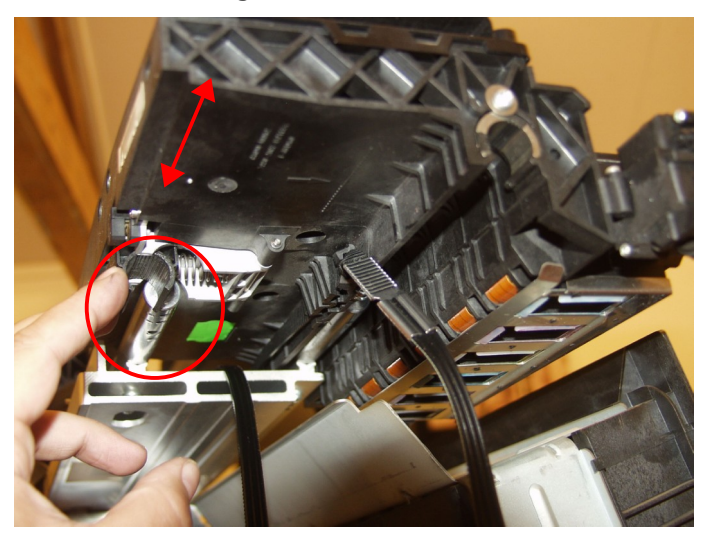

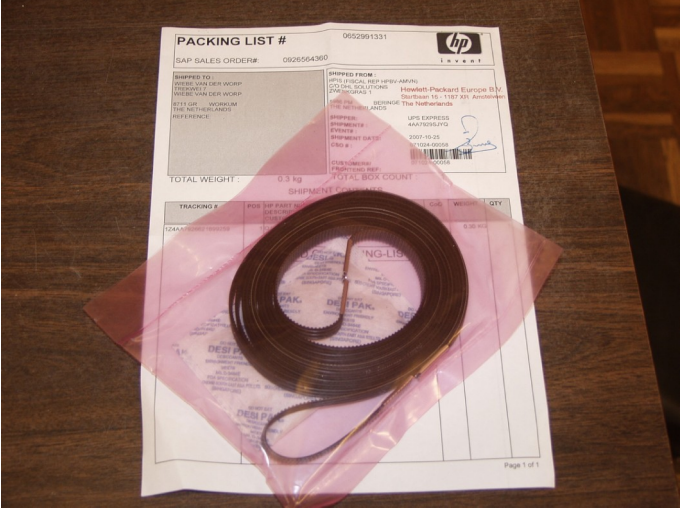

Your new belt

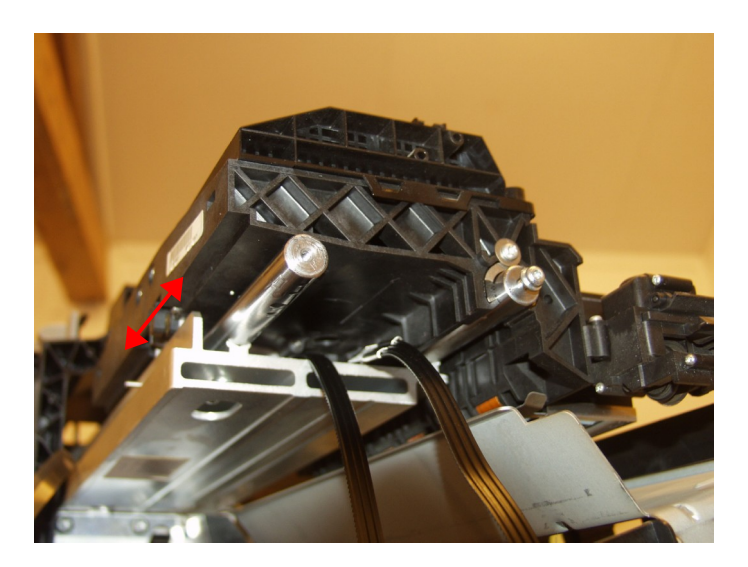

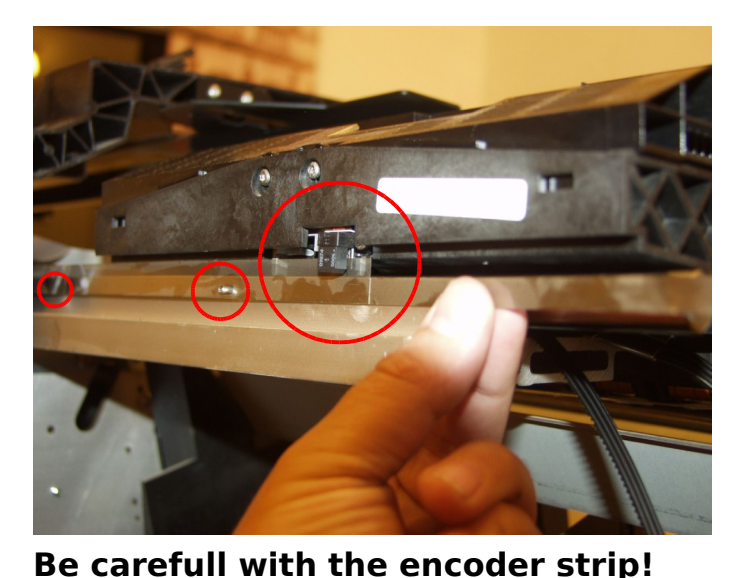

If it is dirty clean it by wiping it with a dry soft non scratchting cloth over the complete length. Cotton thin white handgloves are handy here.

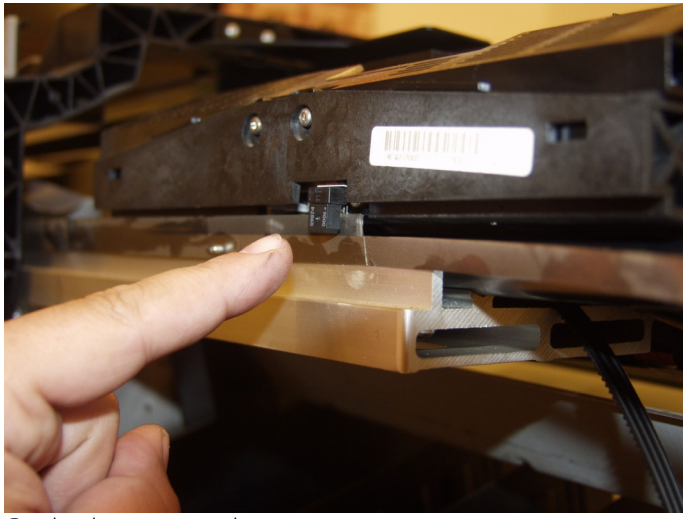

Strip in opto element.

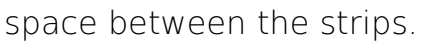

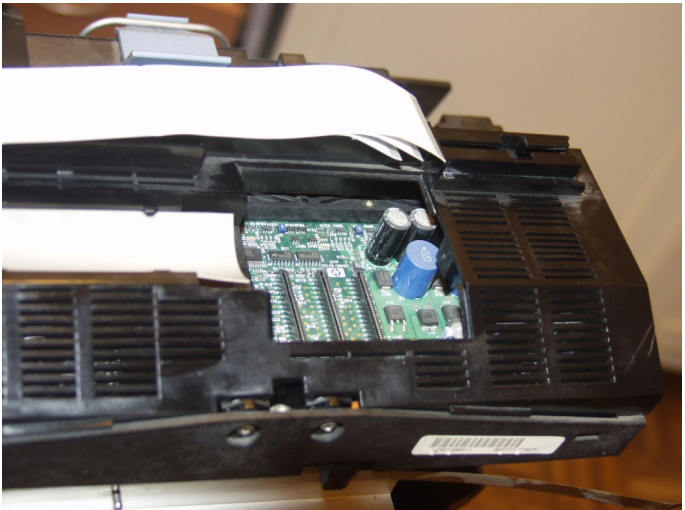

Assembling: first slide in the support strip.

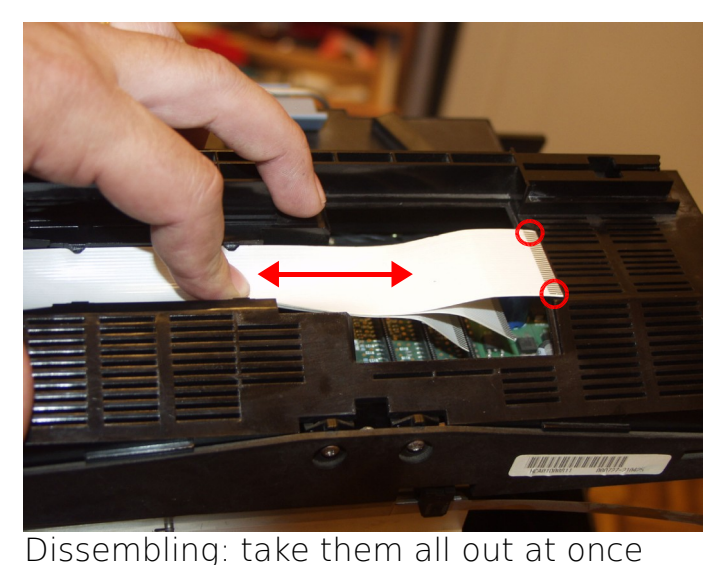

Assembling: be VERY careful with the contacts of the cables when sliding them in!

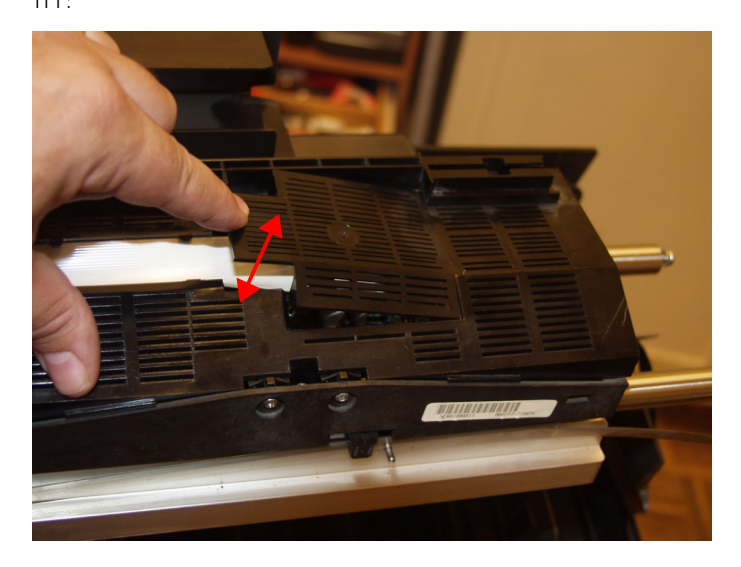

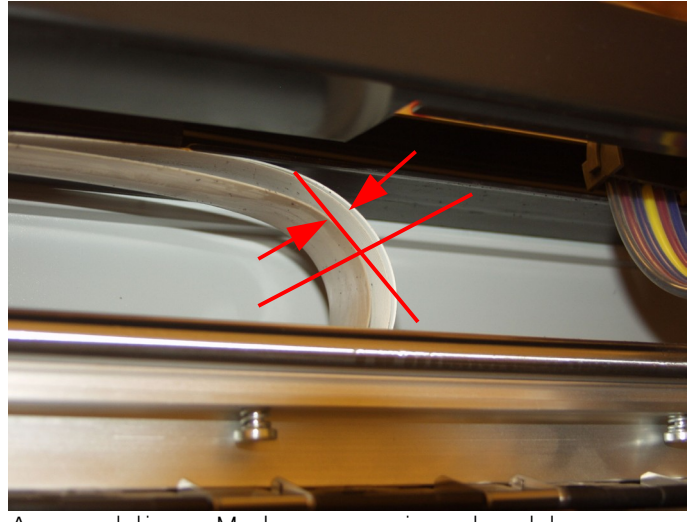

Assembling: Make sure signal cables are properly supported. I.e. leave (almost) no

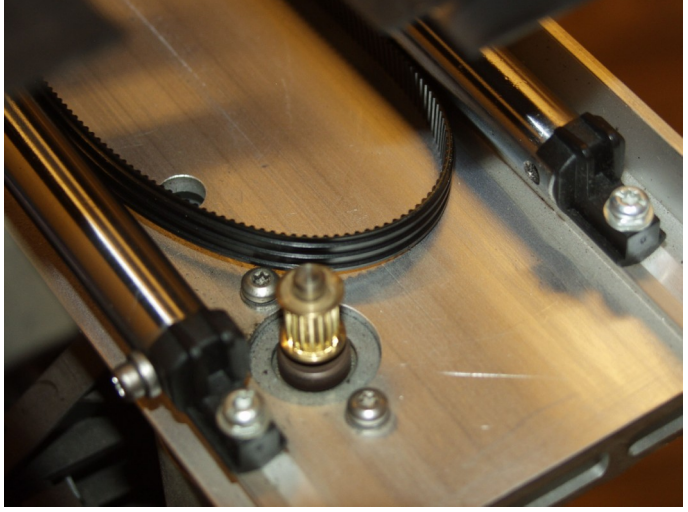

Keep the belt free, it can easily get stuck under the carriage.

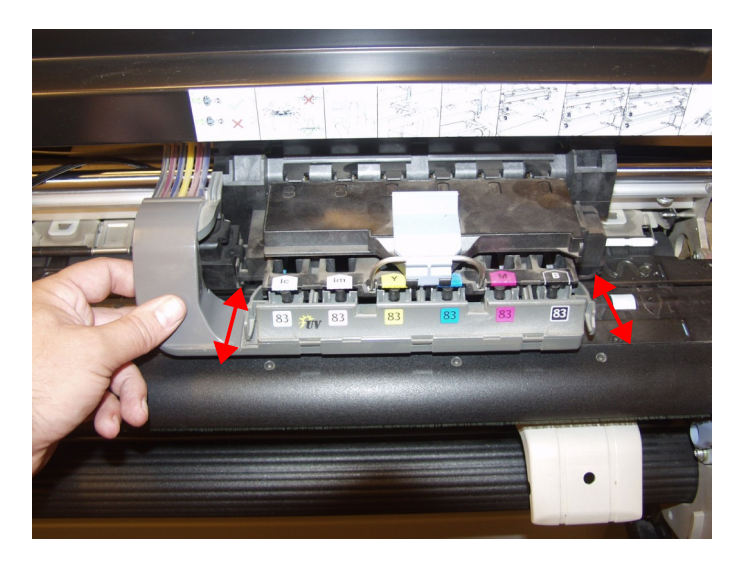

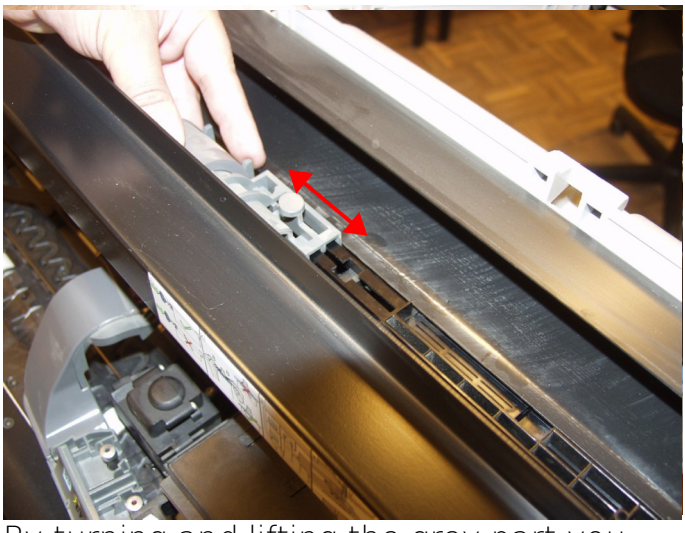

By turning and lifting the grey part you can move the carriage away.

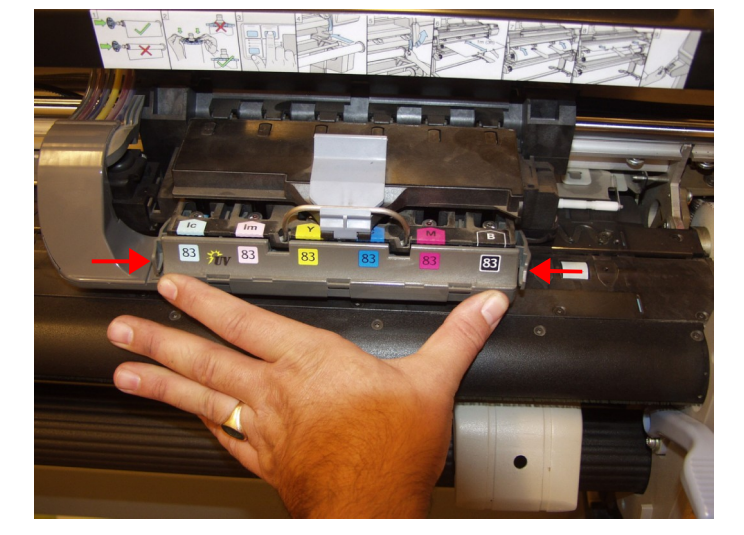

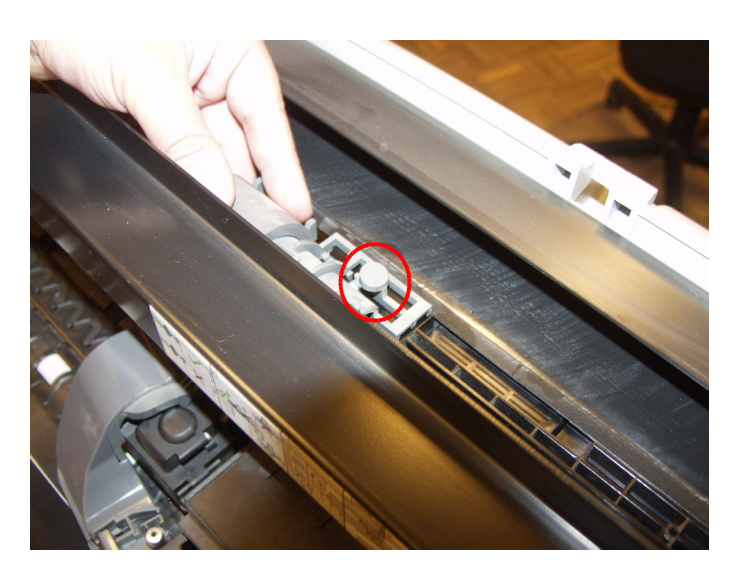

Dissembling: push button and pull to the left.

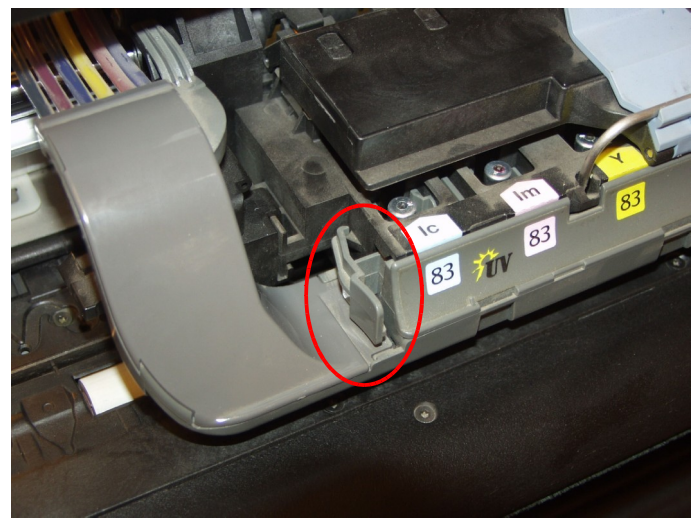

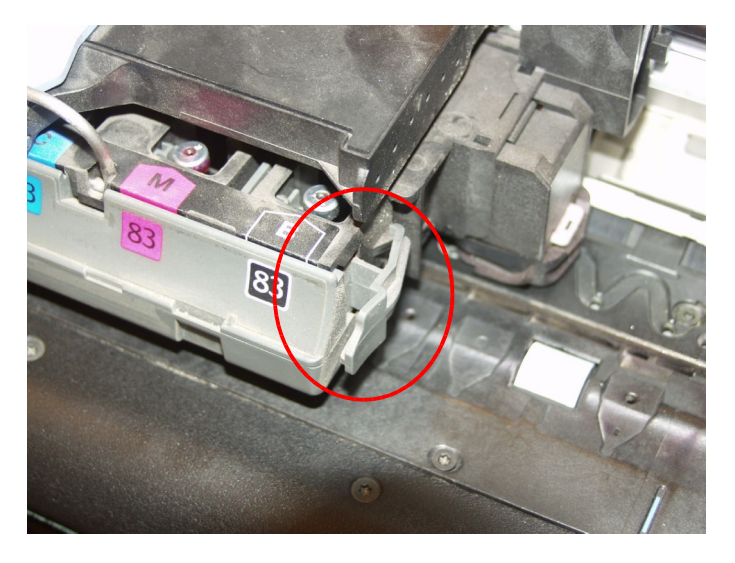

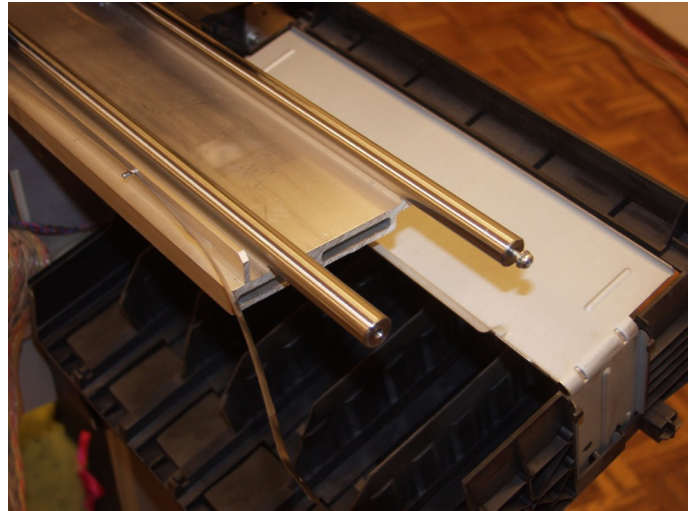

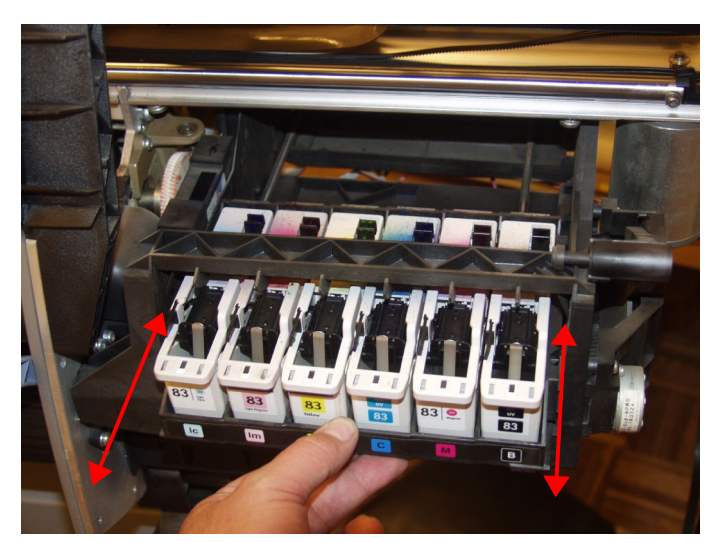

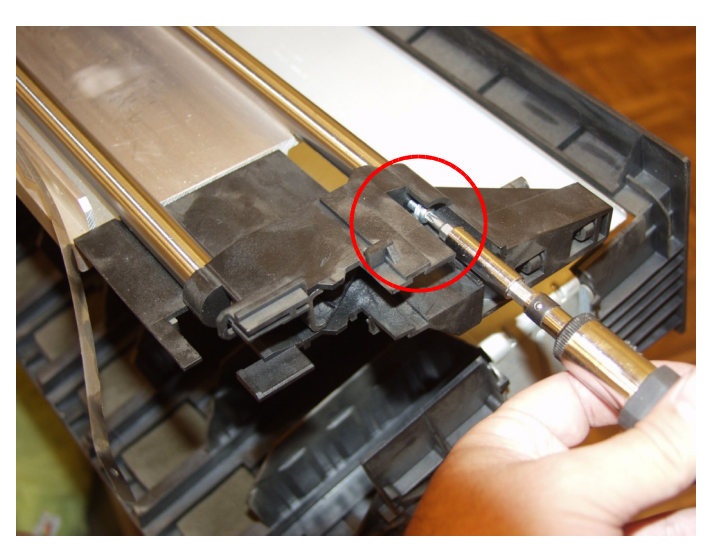

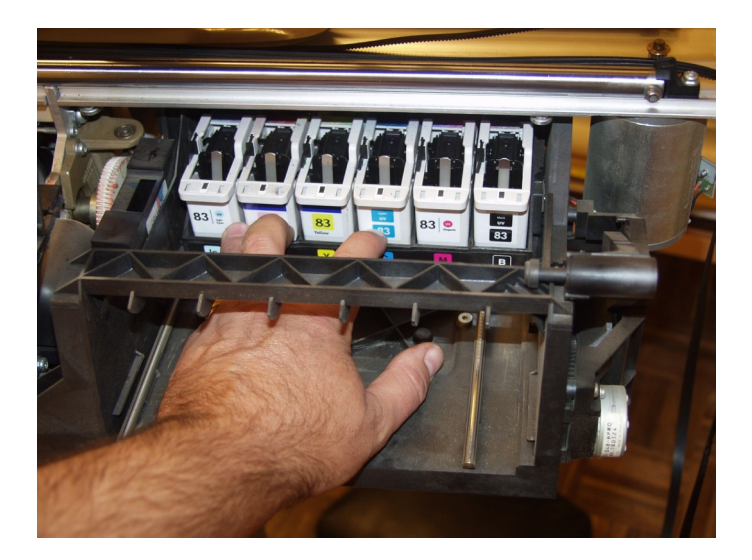

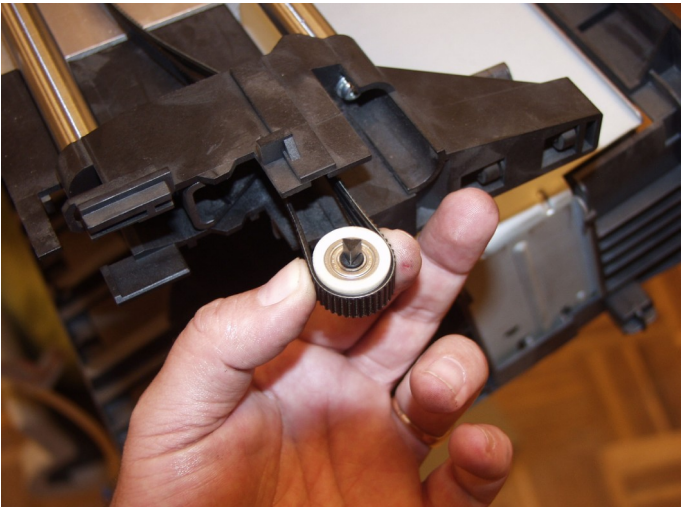

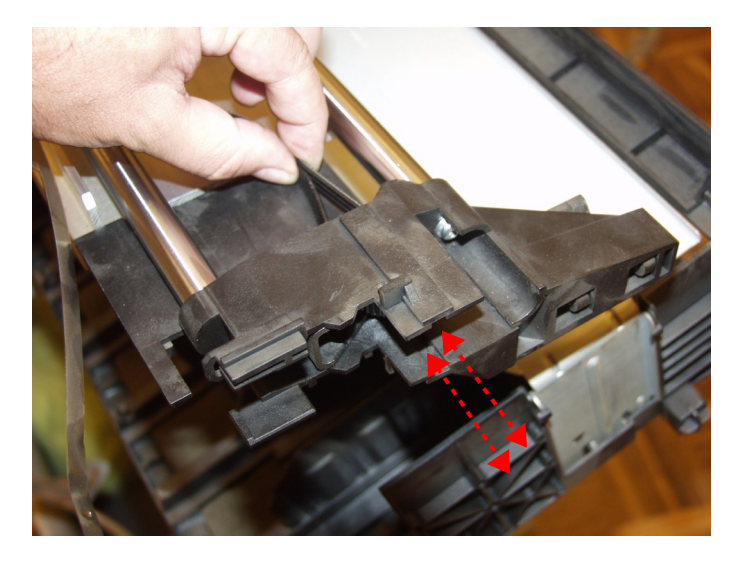

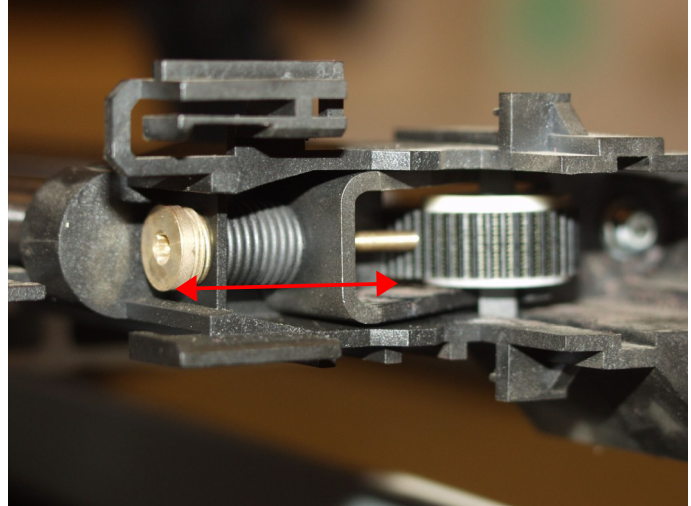

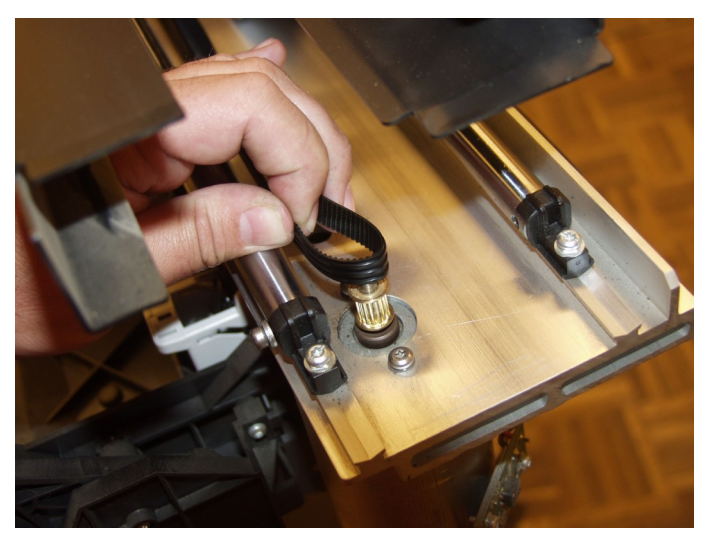

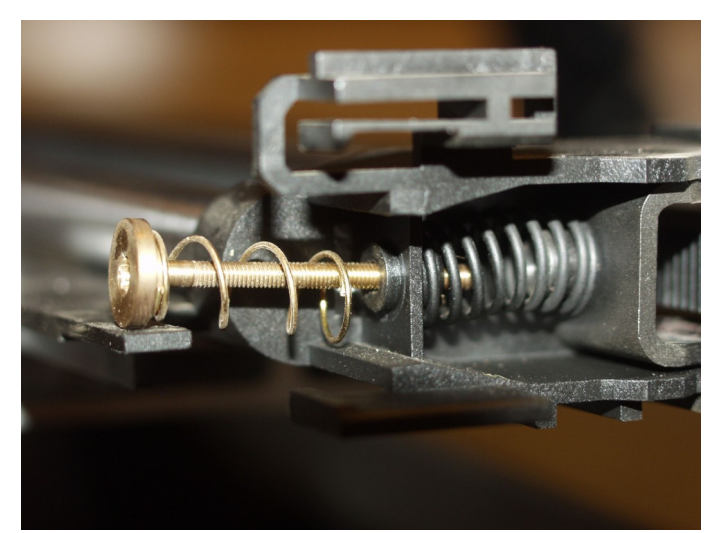

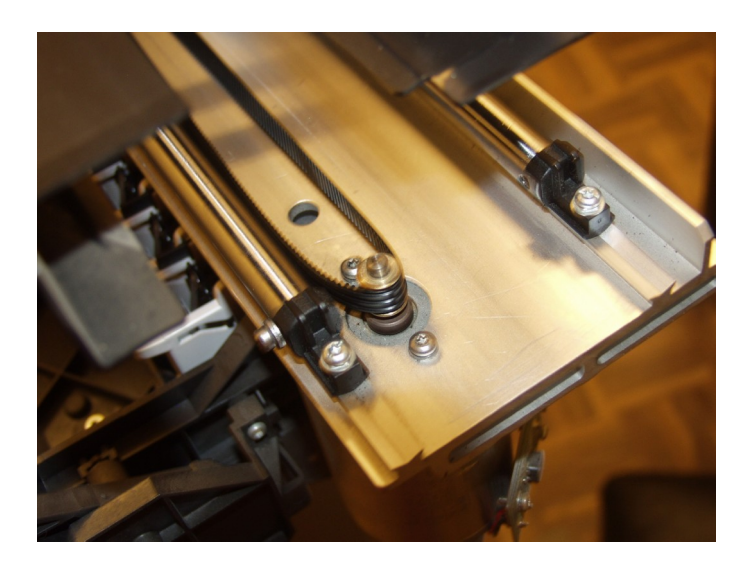

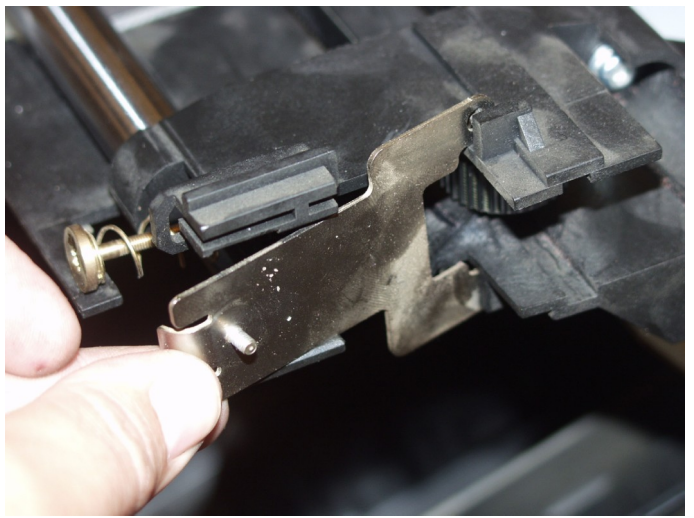

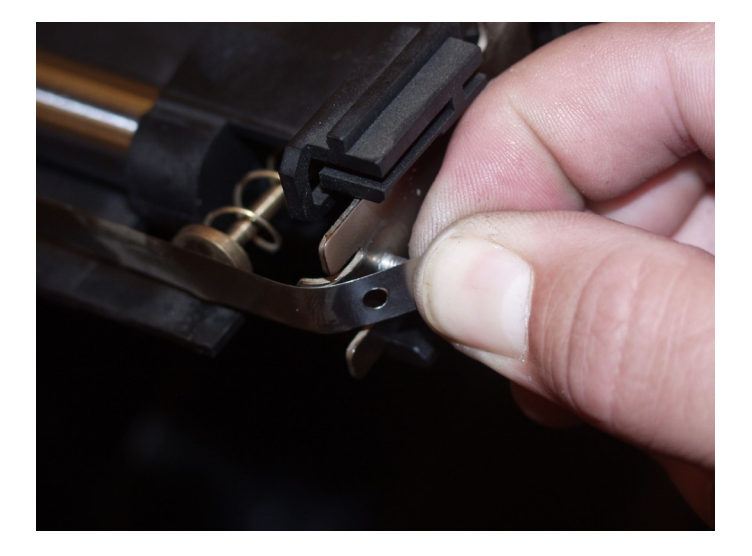

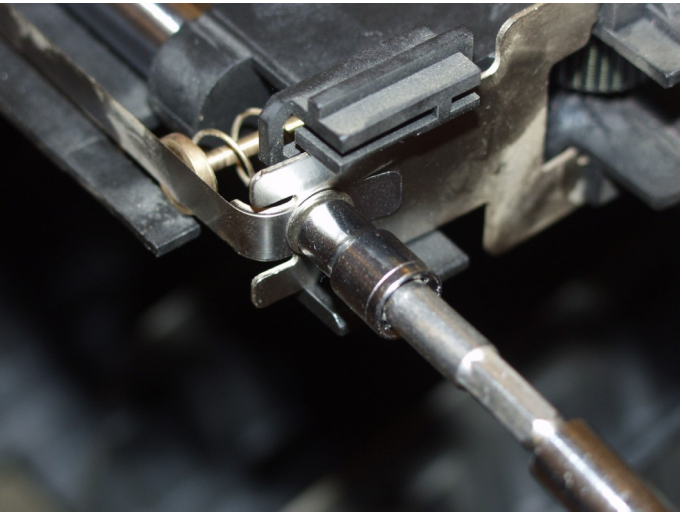

5.5mm

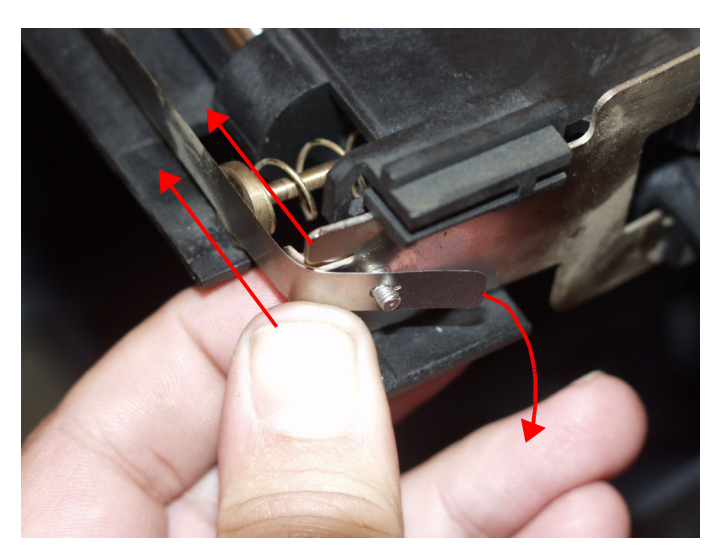

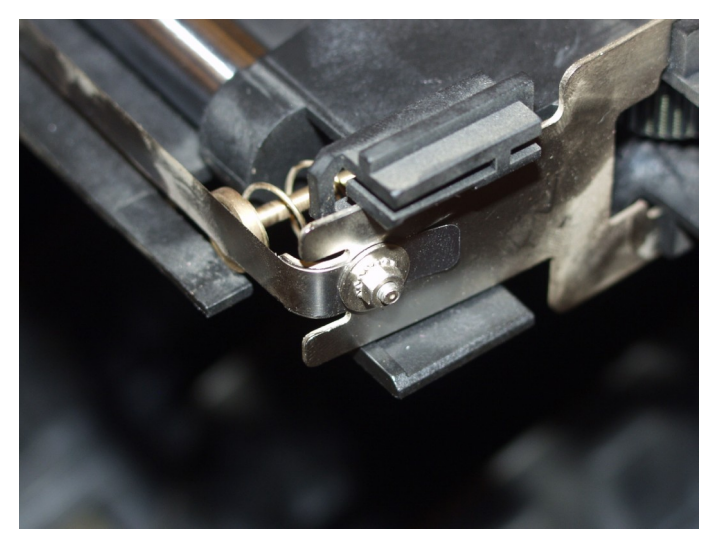

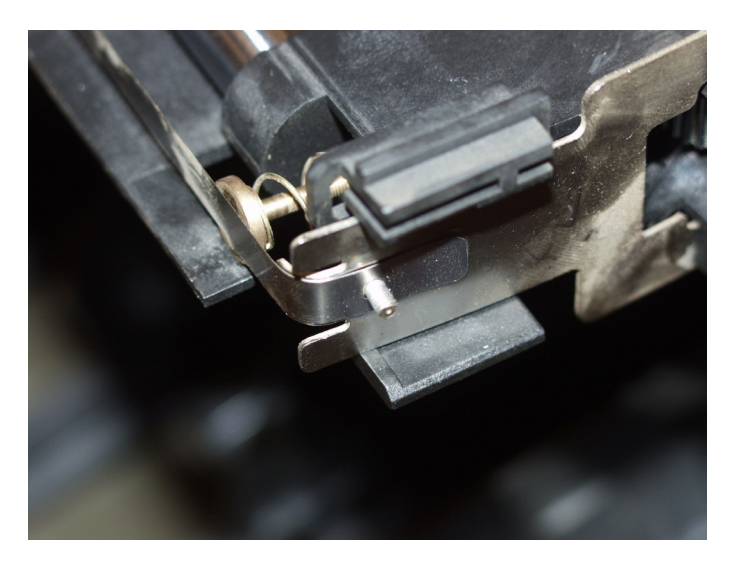

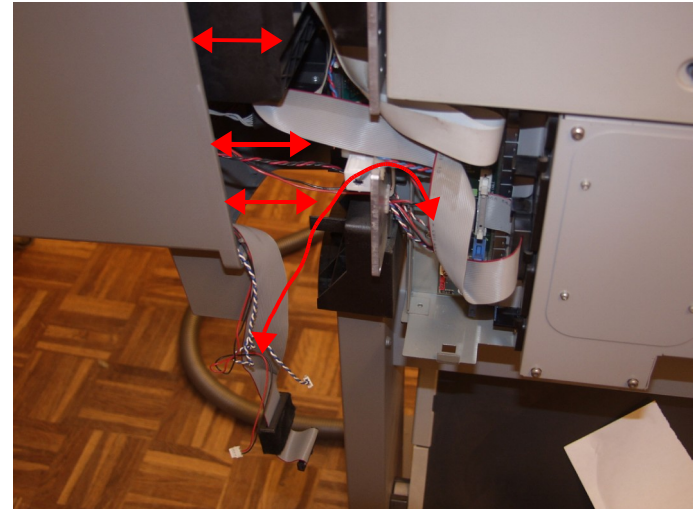

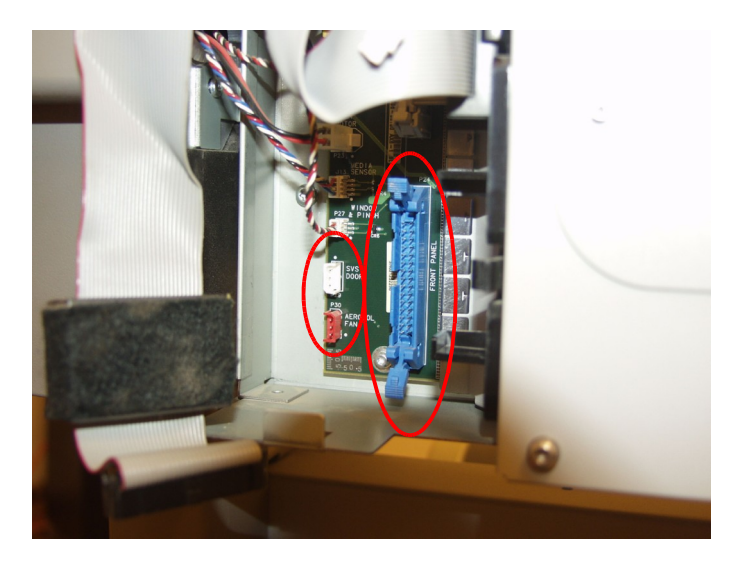

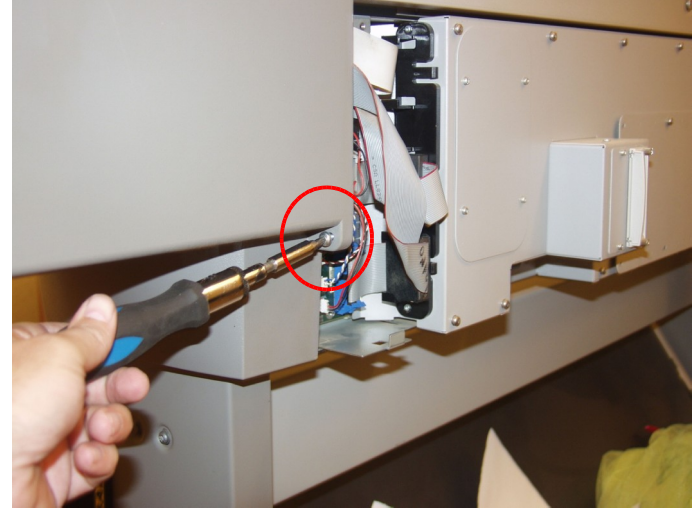

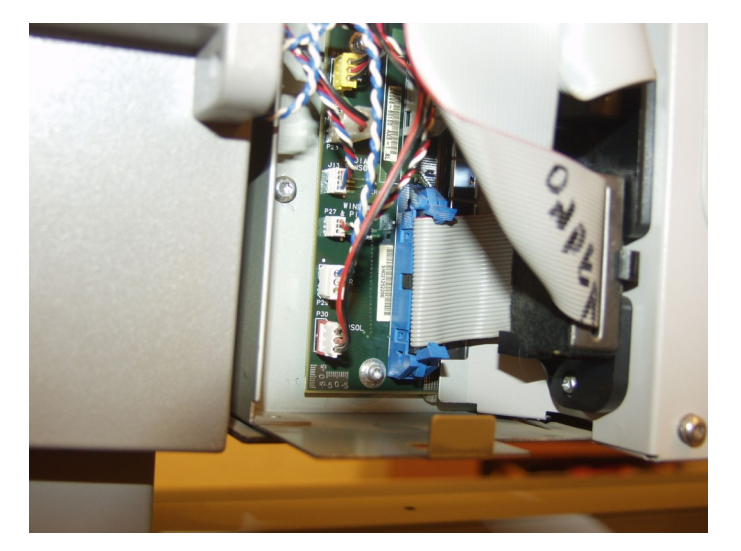

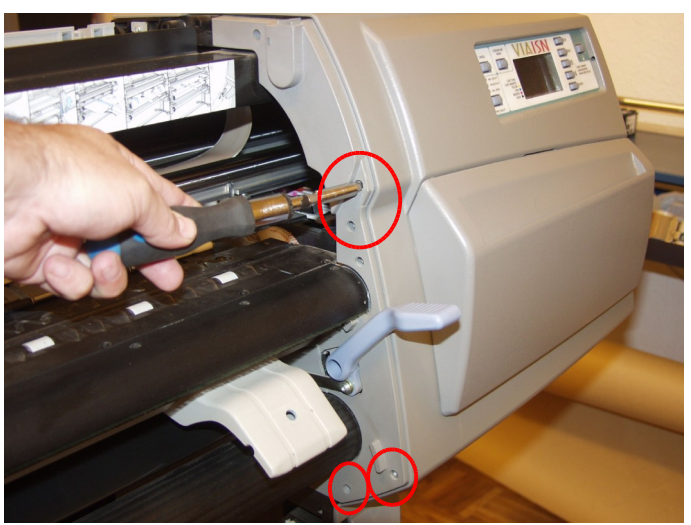

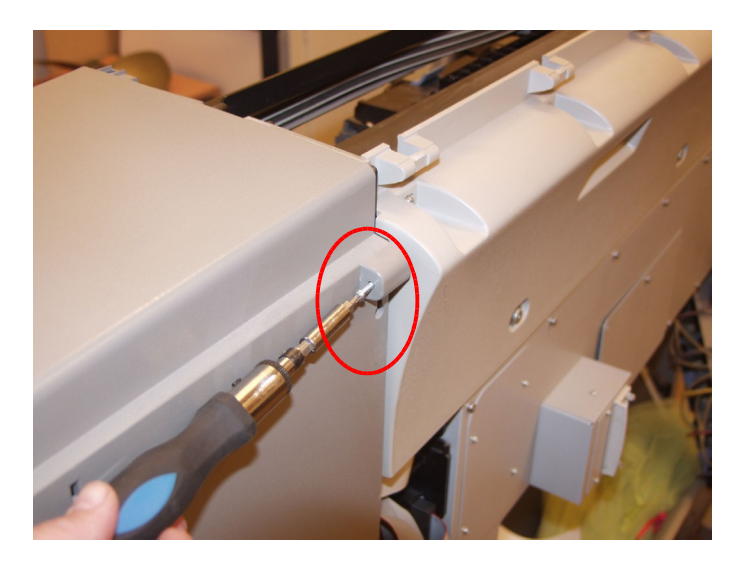

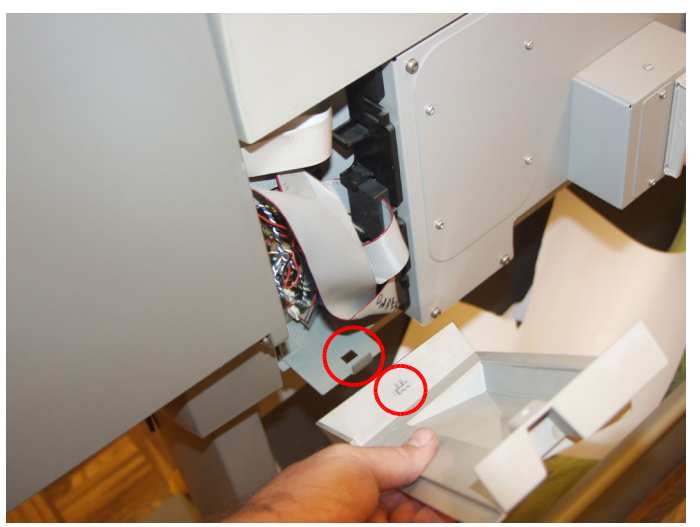

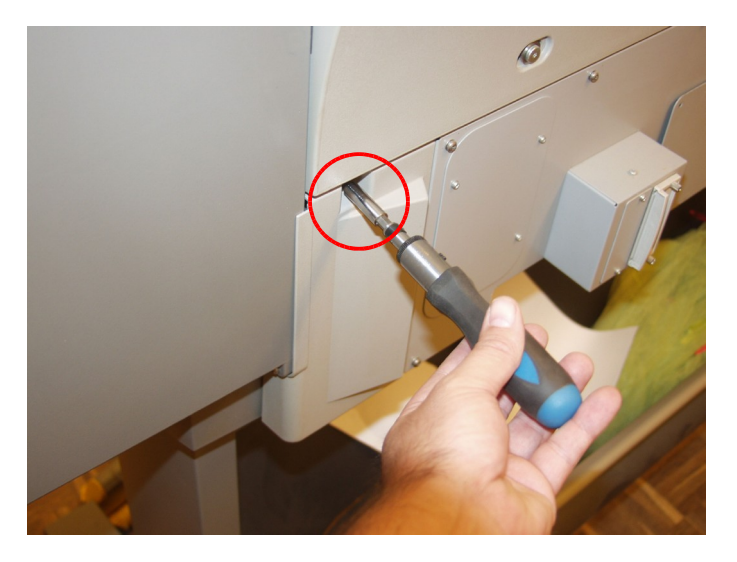

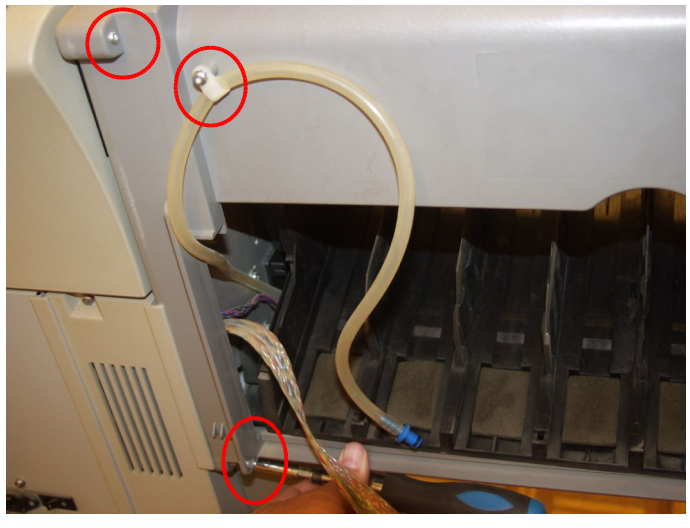

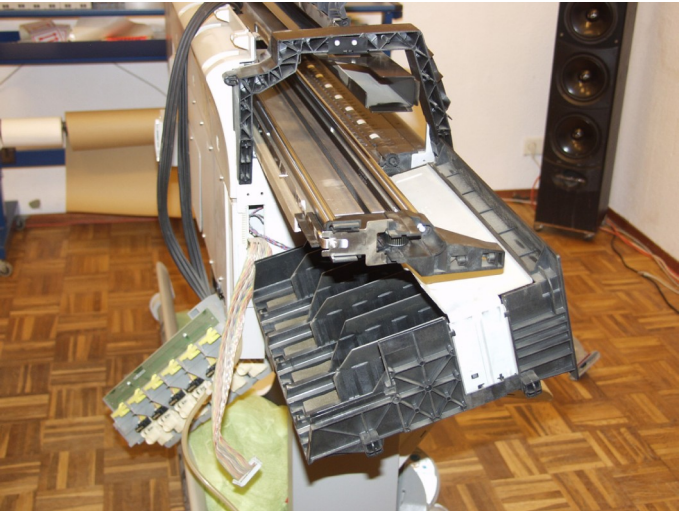

Be careful with black ink tubes

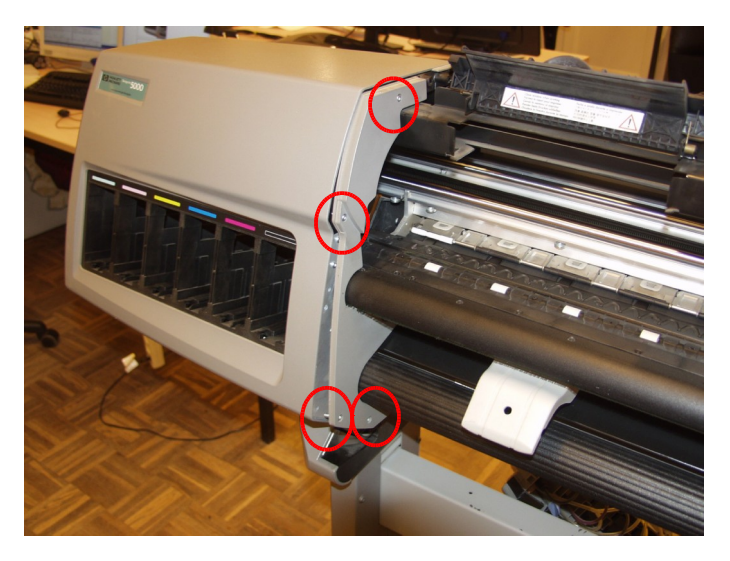

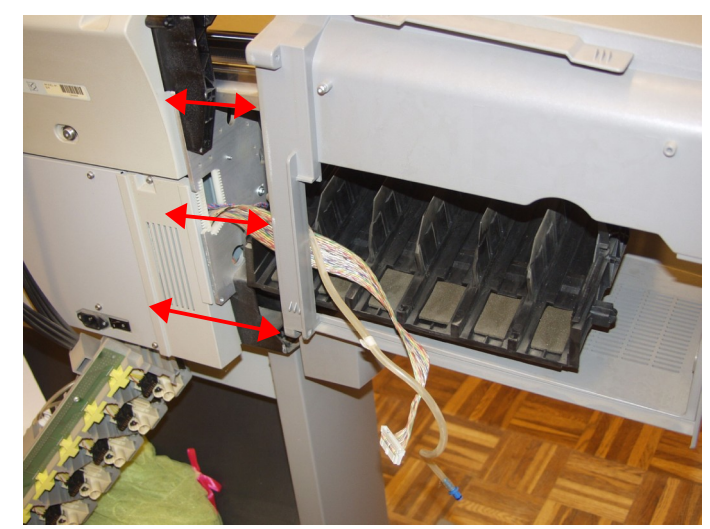

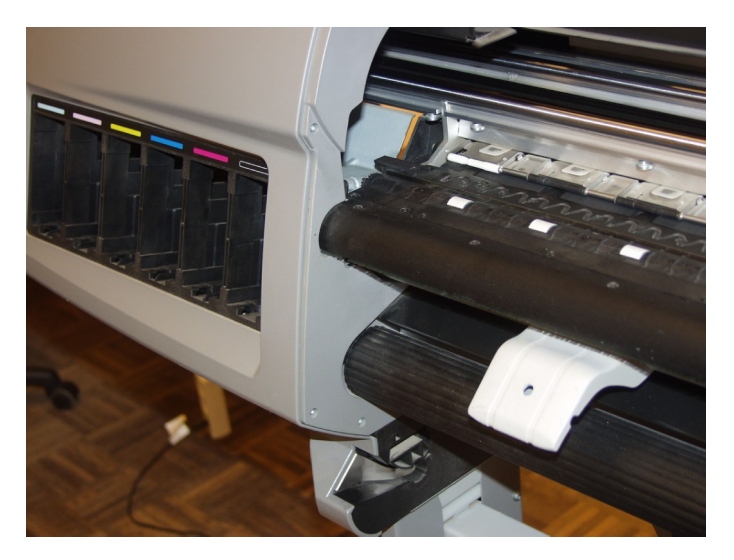

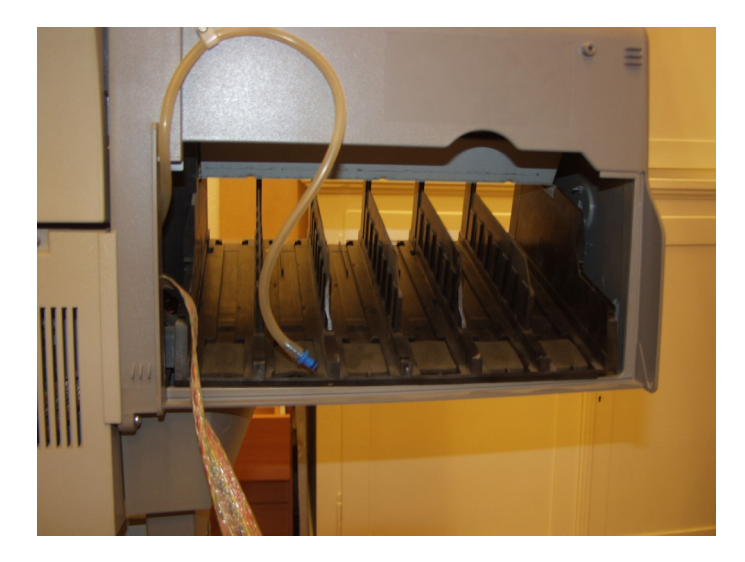

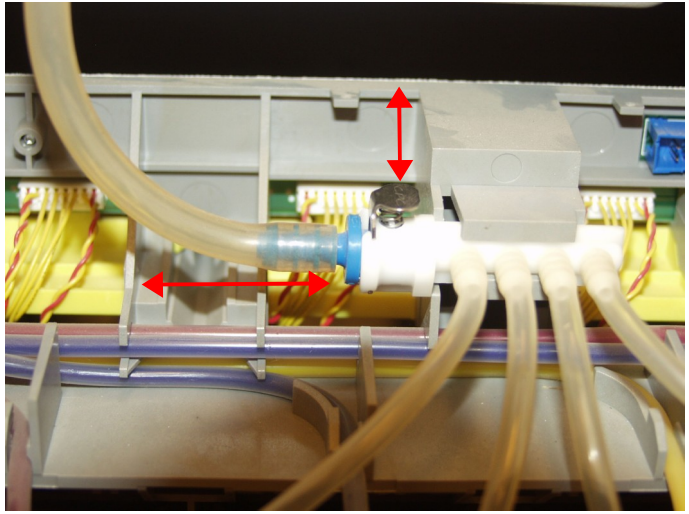

Air tube

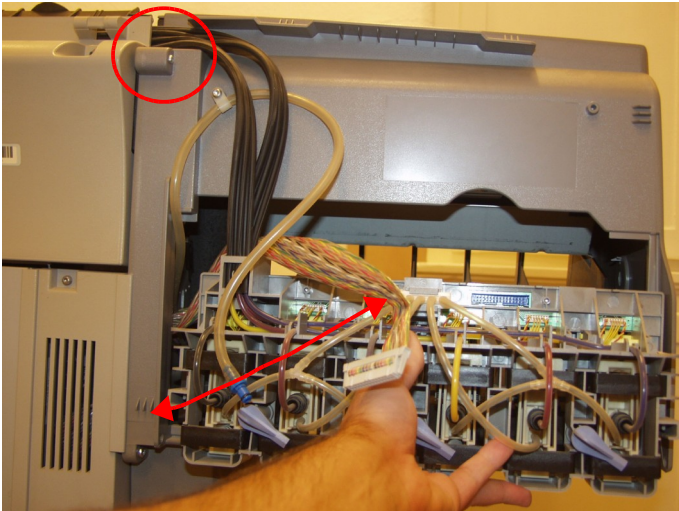

Be careful with tubes!

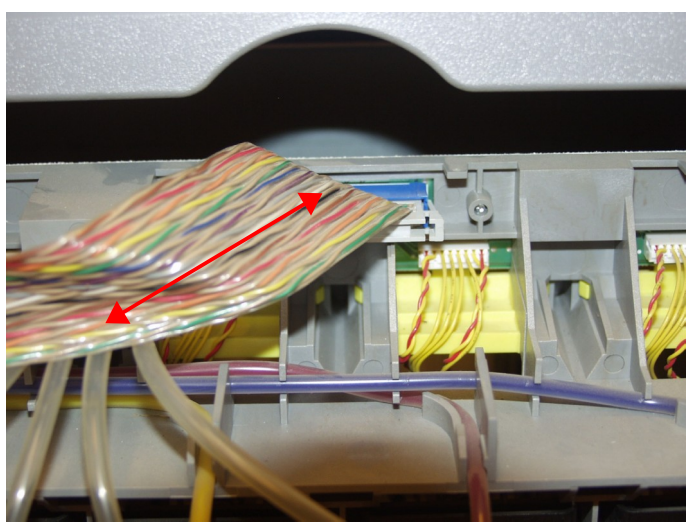

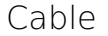

Dissembling: with left back cover opened or removed

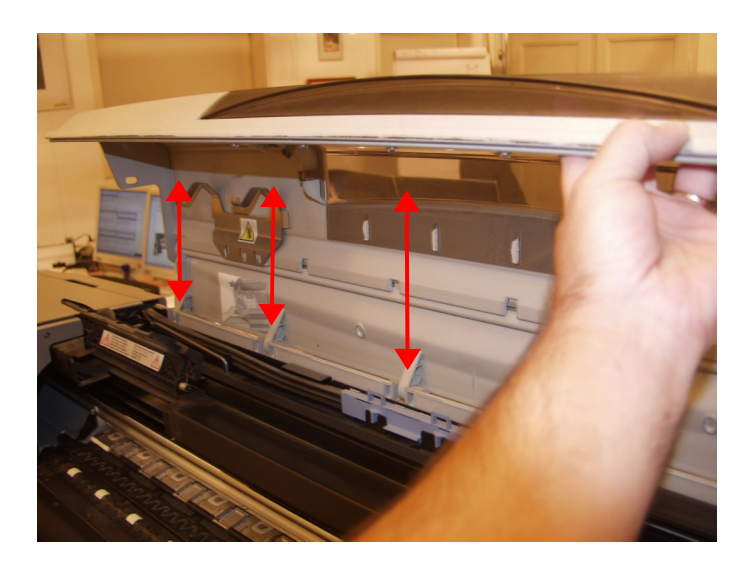

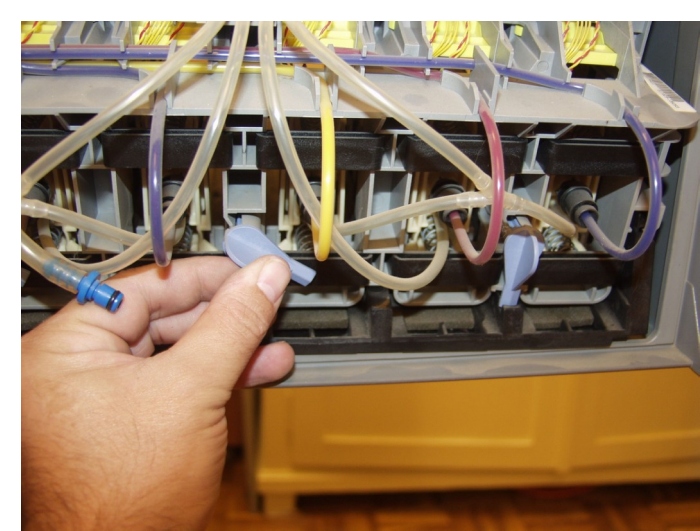

Twist locks

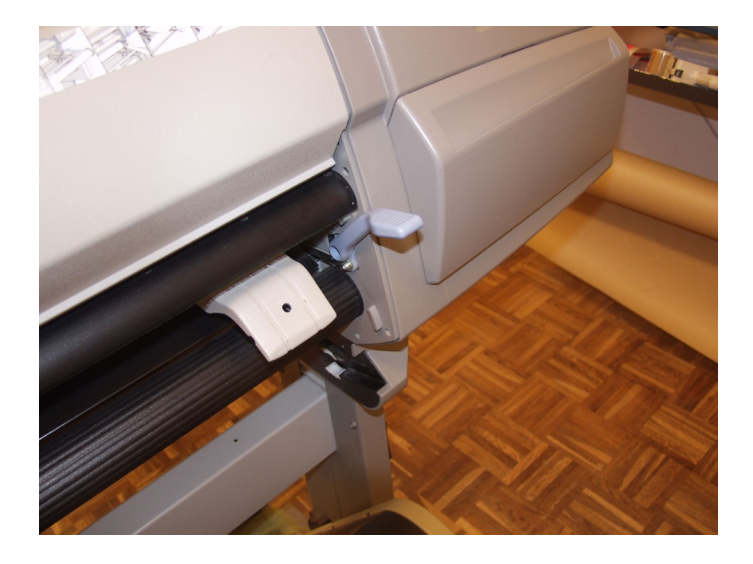

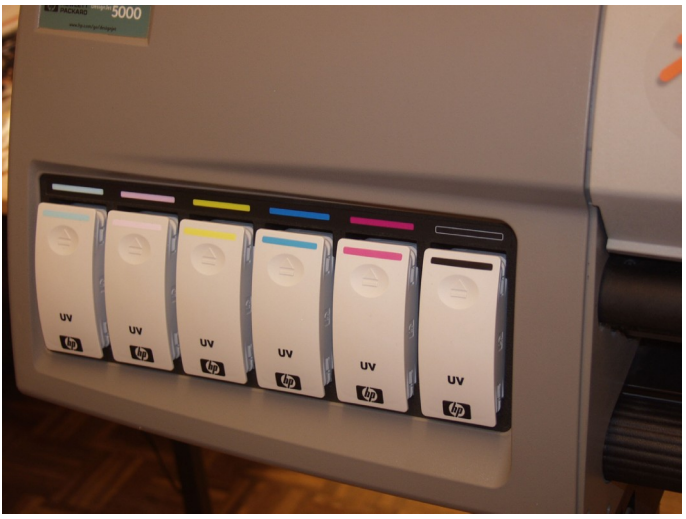

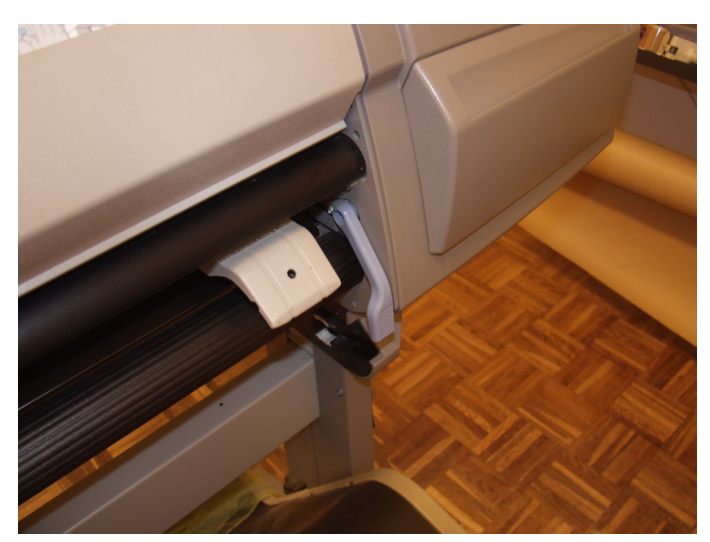

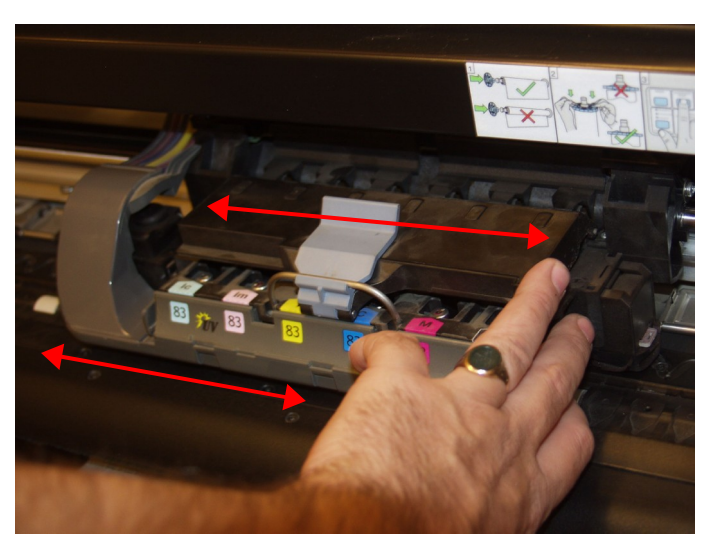

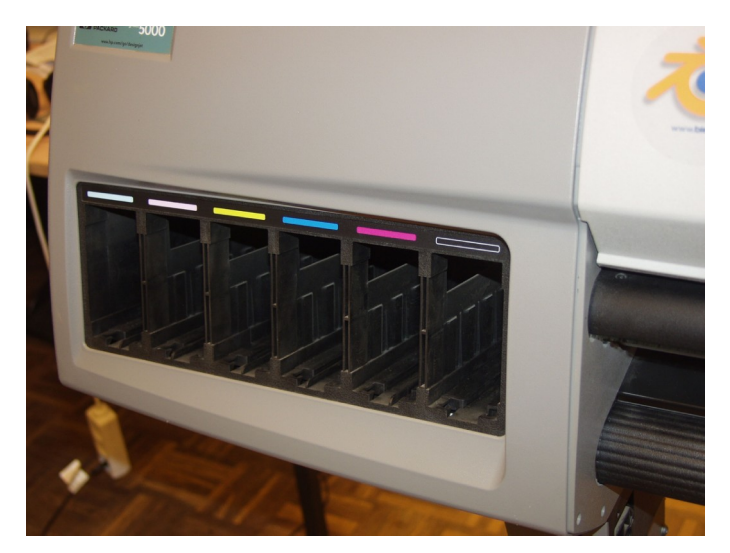

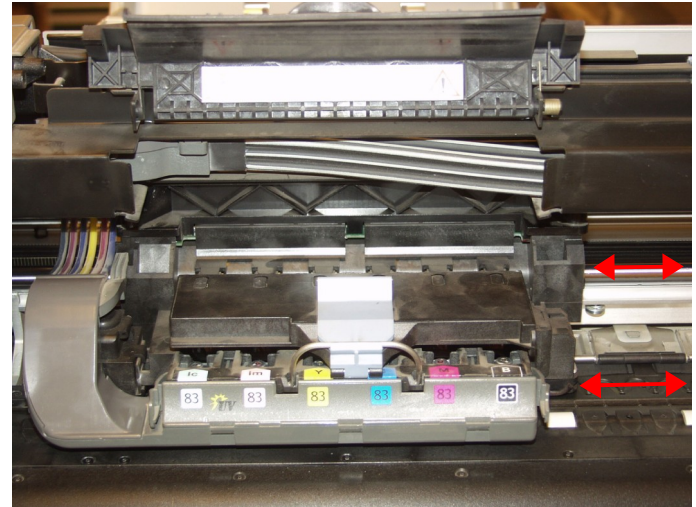

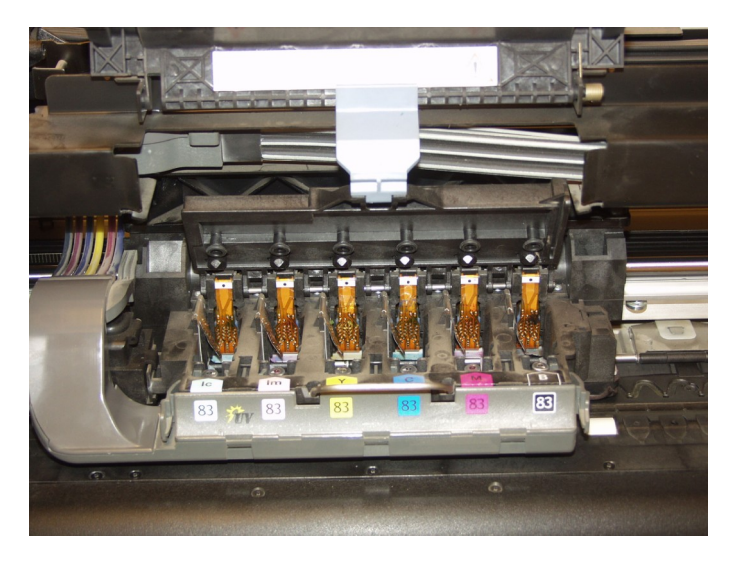

mentioned. Go up in this document from here, right column first then left. A laptop with this document may be smart to do. Tools: Torx bits and hexagon 5.5mm key

## **Start and stop here.**

Initial pictures and replacement: 071028

This is an OpenDocument document made with OpenOffice.org, feel free to modify the source to improve it.

Wiebe van der Worp (c) 2007, GNU Free Documentation License, wiebe@vrijschrift.org

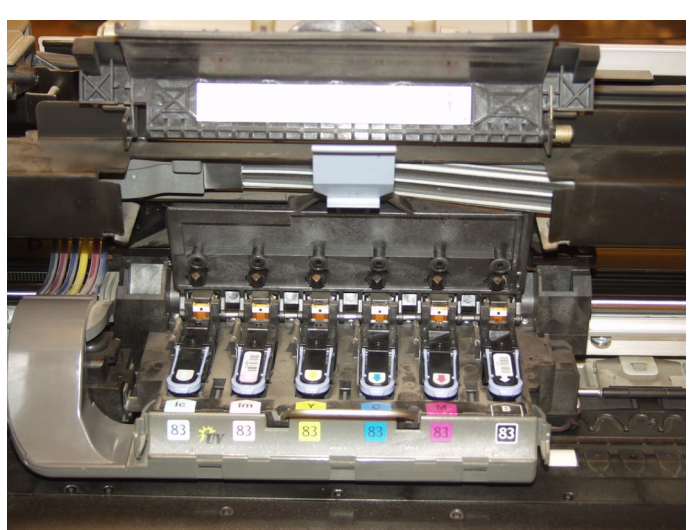

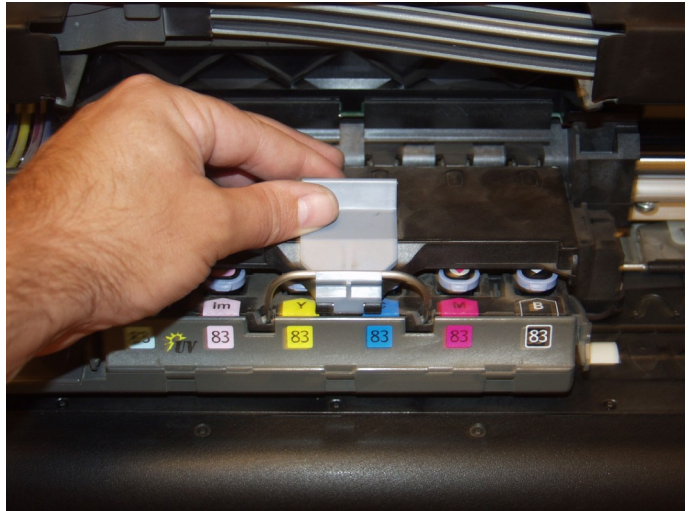

Dissembling: move carriage to the right position

**Assembling**: do some calibrating steps if needed and some oiling for sure (i.e. sliding rods and

**Dissembling**: power down, take your time and be careful with some parts as